## VOLTRON DATA

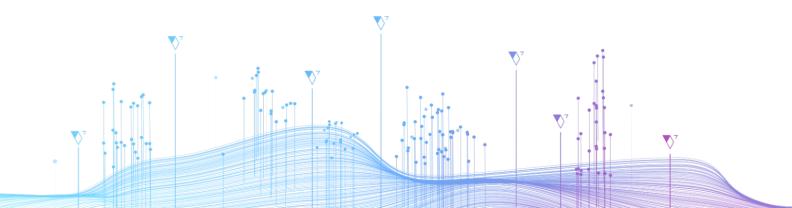

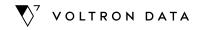

# Making Moves with Arrow Data: Introducing Arrow Database Connectivity (ADBC)

March 29th, 2023

**Matthew Topol** 

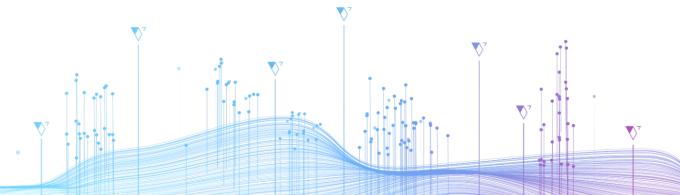

#### Who am I?

#### **Email**

matt@voltrondata.com

**Author Of** 

"In-Memory Analytics With Apache Arrow"

Staff Software Engineer at Voltron Data Apache Arrow Contributor

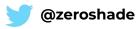

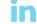

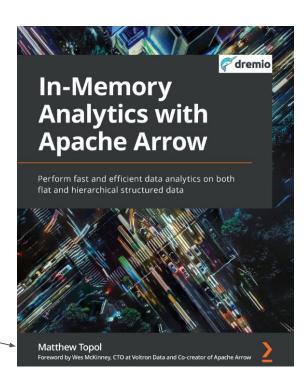

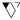

#### A quick primer on

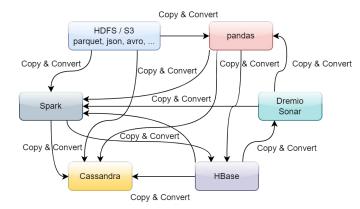

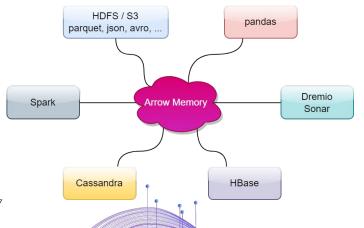

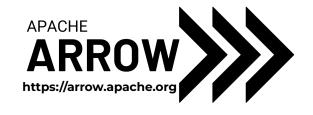

#### **High Performance, In-Memory Columnar Format**

No Data Serialization / Deserialization required!

#### Polyglot! Implementations in many languages

Go, C++, Rust, Python, R, Java, Julia, MATLAB, and more...

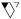

#### What is Columnar?

#### **Table of Data**

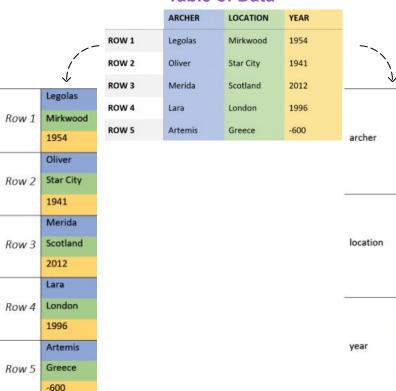

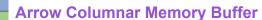

Legolas

Oliver

Merida

Artemis

Mirkwood

Star City

Scotland

London

1954

1941

2012

1996

-600

Lara

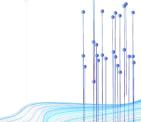

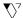

**Row Oriented Memory Buffer** 

#### Why Columnar?

Memory Locality I/O Vectorization

A Less I/O, lower memory usage, fewer page faults

Get All Archers in Europe:

Only need two columns! (Archer, Location)

- 1. Spin through Locations for indexes
- 2. Get Archers at those indexes
- **B** Significantly faster computation!

Calculate mean for Year column:

Only need the one column! (Year)

- Vectorized operations require contiguous memory
- 2. Our column is already contiguous memory!

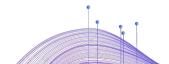

**T**>7

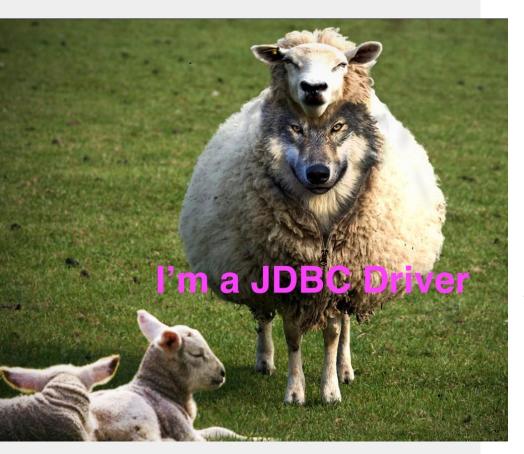

## Most Common Interaction with Databases

JDBC/ODBC

## **Using JDBC/ODBC**

SQL

API

DB Specific

Network

Protocol

Data

DB Specific

Network

Data

Data

DB Specific

Data Format

Submit Query
Application submits

Application submits an SQL query via the JDBC/ODBC API

02.

DATABASE

**Driver Translation** 

Driver translates query to database specific protocol and sends it

03.

**Database** 

Query is executed and result set is returned in a database-specific format

04.

**Driver Translation pt. 2** 

The driver translates the result set into the format required by JDBC/ODBC

05.

**Iterate Results** 

The application iterates over the result rows using the JDBC/ODBC API

 $\nabla$ 

8

#### **Pros and Cons...**

JDBC/ODBC aren't easy

JDBC/ODBC aren't going anywhere

Existing usage: e.g. PostgreSQL, SQL Server, OLTP/CRUD applications, etc.

They handle nearly every use case you can think of

**Conversion Costs** 

Columnar native databases: e.g. DuckDB, ClickHouse, Google BigQuery, Dremio, etc.

Conversion libraries: e.g. Turbodbc, arrow-jdbc

Integration Costs Integrate specific SDKs to avoid conversion costs...

Multiple complex integrations with varied connectors: e.g. Look at all Trino's connectors!

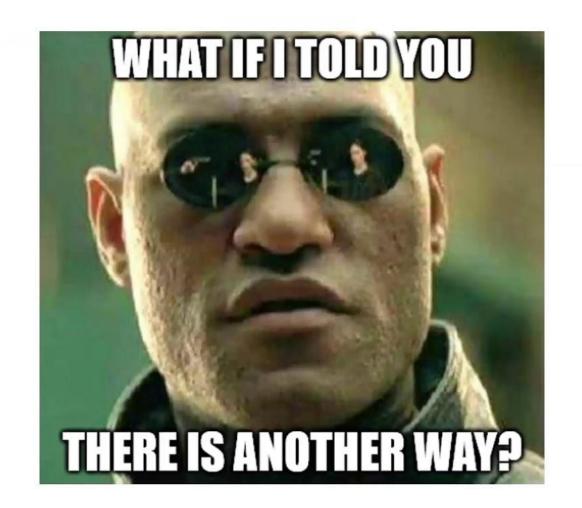

### **Arrow Database Connectivity (ADBC)**

A single API for getting Apache Arrow data in and out of different databases. https://arrow.apache.org/adbc/

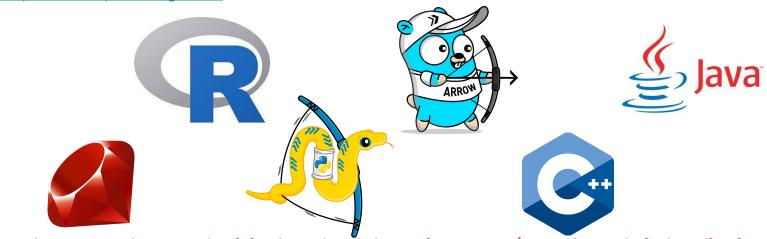

A columnar, vendor-neutral, minimal-overhead alternative to JDBC/ODBC for analytical applications

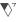

#### Let's see that again...

Query

Flight SQL
Driver

Arrow Data

ADBC

DATABASE

Flight SQL
Arrow Data

Postgres
Protocol
Postgres
Protocol

Submit Query
Application submits

Application submits an SQL query via the ADBC API

**02.** P

**Driver Translation** 

Driver translates query to database specific protocol and sends it

03.

**Database** 

Query is executed and result set is returned in a database-specific format, ideally Arrow data

04.

**Driver Translation pt. 2** 

**If needed:** The driver translates the result set into Arrow data, otherwise it is just passed through

05.

**Iterate Results** 

The application iterates over batches of Arrow data

 $\nabla$ 7

11.11.

12

#### **ADBC Specification**

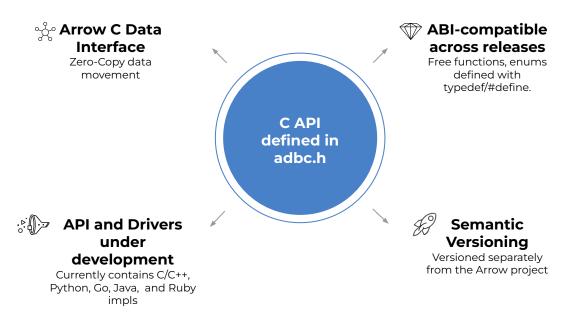

#### Where does ADBC fit?

What about Flight SQL and other technologies?

|              | Vendor Neutral (DB APIs)              | Varies by Vendor (DB Protocols)                                    |
|--------------|---------------------------------------|--------------------------------------------------------------------|
| Arrow-native | ADBC                                  | Arrow Flight SQL<br>BigQuery Storage gRPC Protocol                 |
| Row-oriented | JDBC<br>ODBC (typically row-oriented) | PostgreSQL wire protocol<br>Tabular Data Stream (MS SQL<br>Server) |

ADBC doesn't intend to replace JDBC or ODBC for general use, just for applications that want bulk columnar data access.

#### **API vs Protocol**

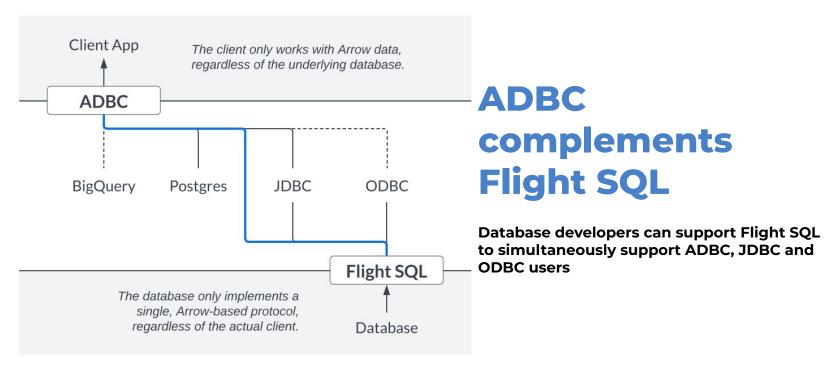

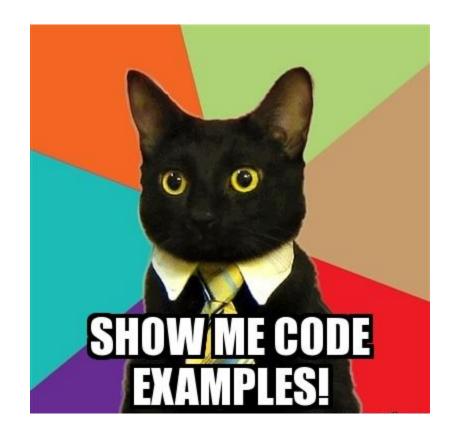

### Python ADBC (DBAPI 2.0)

```
import adbc_driver_sqlite.dbapi

uri = "file:mydb.sqlite"
with adbc_driver_sqlite.dbapi.connect(uri) as conn:
    with conn.cursor() as cur:
        cur.execute("SELECT * FROM customer")
        table = cur.fetch_arrow_table()
        # Process the results
```

## ex: SQLite3 PostgreSQL

```
import adbc_driver_postgresql.dbapi

uri = "postgresql://localhost:5433"
with adbc_driver_postgresql.dbapi.connect(uri) as conn:
    pass
```

pip install adbc\_driver\_sqlite adbc\_driver\_postgresql optionally: pip install pyarrow

#### Python ADBC (Low-level API)

```
import adbc_driver_manager
with adbc_driver_manager.AdbcDatabase(driver="adbc_driver_sqlite") as db:
    with adbc_driver_manager.AdbcConnection(db) as conn:
        pass
```

#### **Driver Manager**

Provides both low-level bindings and high-level DBAPI bindings

### **Driver Manager**

Implements the ADBC API and delegates to dynamically-loaded drivers

- ▶ Use multiple drivers simultaneously
- ► Decouple from specific drivers
- Makes drivers reusable in multiple environments
  - ex: Go via CGO

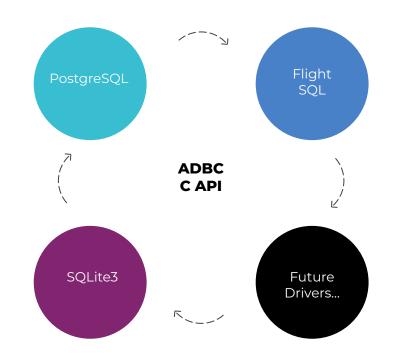

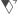

#### Go ADBC

```
import (
        "database/sql"
        "fmt"
        "github.com/apache/arrow-adbc/go/adbc/drivermgr"
        "github.com/apache/arrow-adbc/go/adbc/sqldriver"
func Example() {
        sql.Register("adbc", sqldriver.Driver{&drivermgr.Driver{}})
       // AdbcDriverInit is the assumed entrypoint by default, but i'll keep
       // it specified explicitly here for demonstration purposes.
       // this also assumes that libadbc driver sqlite.so is on your LD LIBRARY PATH
        db, err := sql.Open("adbc", "driver=adbc_driver_sqlite;entrypoint=AdbcDriverInit")
       if err != nil {
                panic(err)
       rows, err := db.Query("SELECT 1")
       if err != nil {
                panic(err)
       defer rows.Close()
                                                                 ARROW
```

#### 1 ADBC Interface

- Interfaces to implement
- ▶ Enums
- ► Anyone can implement, all can use
- Generic Arrow-native interactions

#### 2 Wrappers for ease of use

- <u>adbc/sqldriver</u> wrap any ADBC driver to be compatible with standard database/sql pkg
- adbc/drivermgr CGO connection to dynamically load any ADBC shared library

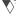

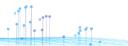

## **Equivalent Concepts**

Compare with other APIs

| Concept                | ADBC             | database/sql<br>(Golang) | DBAPI 2.0<br>(PEP 249) | Flight SQL            | JDBC                  | ODBC                      |
|------------------------|------------------|--------------------------|------------------------|-----------------------|-----------------------|---------------------------|
| Database<br>Connection | AdbcConnection   | Conn                     | Connection             | FlightSqlClient       | Connection            | SQLHANDLE<br>(connection) |
| Query State            | AdbcStatement    | _                        | Cursor                 | _                     | Statement             | SQLHANDLE<br>(statement)  |
| Prepared<br>Statement  | AdbcStatement    | Stmt                     | Cursor                 | Prepared<br>Statement | Prepared<br>Statement | SQLHANDLE<br>(statement)  |
| Result Set             | ArrowArrayStream | *Rows                    | Cursor                 | FlightInfo            | ResultSet             | SQLHANDLE<br>(statement)  |

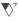

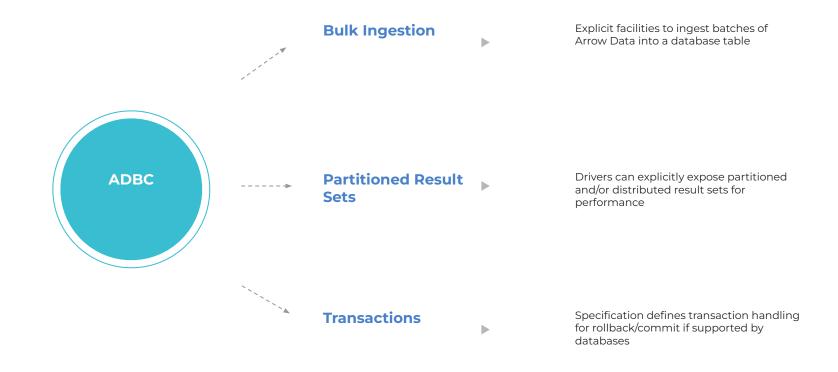

#### Want more info?

https://arrow.apache.org/adbc/

More on Apache Arrow: <a href="https://arrow.apache.org/docs/">https://arrow.apache.org/docs/</a>

Or get my book!

Examples in multiple languages: Python / C++ / Go

Practical Examples for Arrow Flight and other Data Science workflows

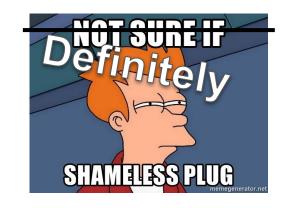

Amazon Link for the Book: buff.ly/30coxyB "In-Memory Analytics with Apache Arrow"

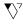

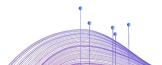

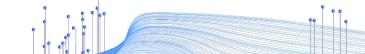

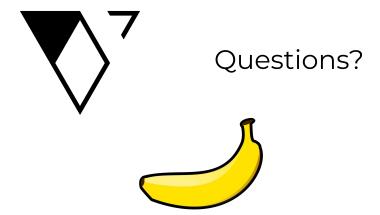

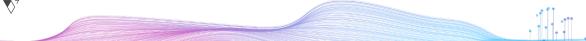

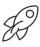

#### **Thank You!**

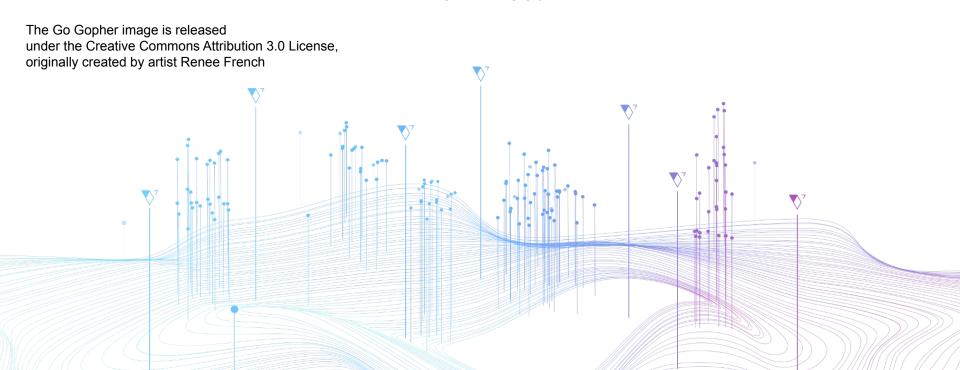

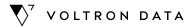

## **Title Here**

XX Month, 2022

By:

Design Team

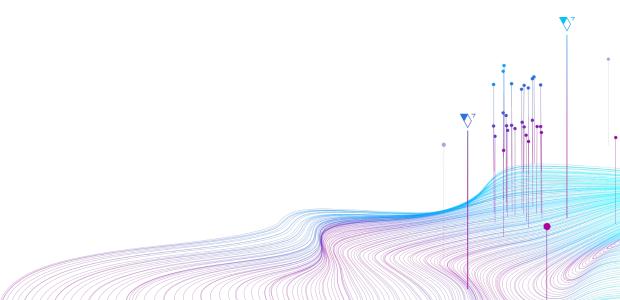

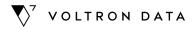

## **Template Guidelines**

IMPORTANT
Check
your slide deck
page settings:
Widescreen 16:9

- Create **new slides** and copy any element for your presentations.
- To copy the footer you must copy/import the complete slide and if you'd like to change the background, just apply the layout that fits the most to your content.
- All of this **text boxes are editable.** You can modify their content, however **you can't use new styles.** Here's you'll find from simple text, titles and diagrams.
- You must respect the color palette, default style, typography and location of the main titles for a presentation with sequential design.

- When you hide a slide, **move it to the end** of the reel to avoid numbering errors.
- If you need an organizer, graphic, iconography or Headshot that adapts to the format of your presentation, tag me in a comment with the mail luis@voltrondata.com
- 7 Check the resources to create slides included at the end of the presentation. Let's keep the Voltron Data style to be aligned with the brand.
- Review the version of the templates

  > Voltron Data Template Green

 $\Diamond$ 

Subtitles or short description here.

01.

**Subtitles** 

Or short description here.

02.

**Subtitles** 

Or short description here.

03.

**Subtitles** 

Or short description here.

04.

**Subtitles** 

Or short description here.

05.

**Subtitles** 

Or short description here.

Subtitles or short description here.

Add important fact.

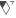

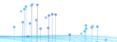

## **Agenda**

Subtitles or short description here.

- ▶ Item 01
- ▶ Item 02
- ► Item 03
- ▶ Item 04
- ▶ Item 05

- ▶ Item 01
- ▶ Item 02
- ▶ Item 03
- ▶ Item 04
- ▶ Item 05

Subtitles or short description here.

1 Add Title

Subtitles or short description here.

2 Add Title

Subtitles or short description here.

Add important fact.

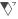

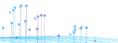

Subtitles or short description here.

1 Add Title

Subtitles or short description here.

2 Add Title

Subtitles or short description here.

3 Add Title

Subtitles or short description here.

Add important fact.

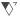

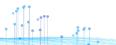

Add subtitle or phrase...

- 1 Add title...
  - ▶ Item 01
  - ► Item 02
  - ▶ Item 03
  - ▶ Item 04
- 2 Add title...
  - ▶ Item 01
  - ▶ Item 02
  - ▶ Item 03
  - ▶ Item 04

- 1 Add title...
  - ▶ Item 01
  - ▶ Item 02
  - ▶ Item 03
  - ▶ Item 04
- 2 Add title...
  - ▶ Item 01
  - Item 02
  - ▶ Item 03
  - ▶ Item 04

- 3 Add title...
  - ▶ Item 01
  - ▶ Item 02
  - ▶ Item 03
  - ▶ Item 04
- 4 Add title...
  - ▶ Item 01
  - ▶ Item 02
  - ▶ Item 03
  - ▶ Item 04

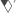

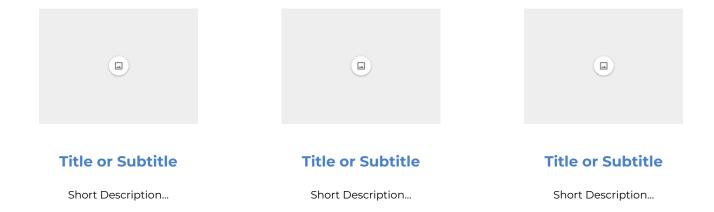

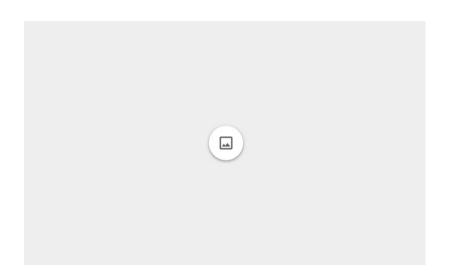

## Add Subtitle

Add phrase...

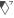

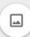

# Add Title

Add phrase...

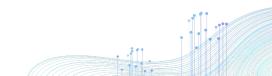

# **Add Title**

Subtitles or short description here.

### **Team**

Subtitles or short description here.

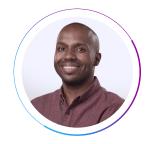

Josh Patterson
Chief Executive
Officer (CEO)

**Short Description** 

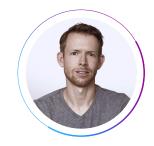

Wes McKinney
Chief Technology
Officer (CTO)

**Short Description** 

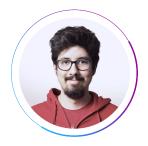

Rodrigo Aramburú
Chief Product
Officer (CPO)

Short Description

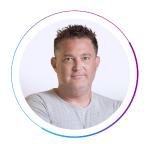

Darren Haas Head of Engineering

Short Description

### **Team**

#### Here more <u>headshots</u>.

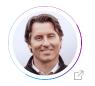

Rich Kizer

VP Sales

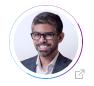

**Hussain Sultan**Field Engineering

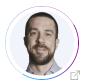

lan Cook
Product Manager

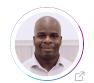

Sekou McKissick

Senior Account
Executive

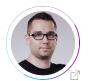

Mike Wendt

VP Enterprise
Technologies

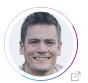

Weston Pace Software Engineer

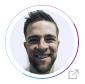

Phillip Cloud

Principal Engineer,
Languages

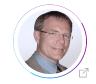

**Bob Dill**Distinguished Engineer

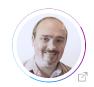

Philip Moore
Field Engineering

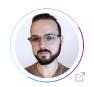

Will Jones

Open Source
Support Engineer

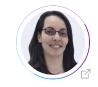

Fernanda Foertter
Director of DevRel

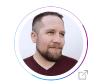

**Jonathan Keane** Engineering Manager

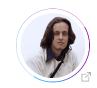

Alessandro Molina

Director of Software
Engineering

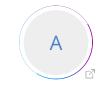

**Anja Boskovic**Open Source Support
Engineer

### **Main Title**

### **Main Title**

### **Main Title**

Subtitles or short description here.

Or paragraph description

here.

Or paragraph description

here.

# Subtitles or short description here.

- Fact 01
- ► Fact 02
- ► Fact 03
- ▶ Fact 04

# Subtitles or short description here.

Or paragraph description

here.

Or paragraph description

here.

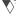

# 110.000.000° ± 110.000° ± 110.000

Numbers and short description here.

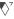

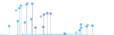

Subtitles or short description here.

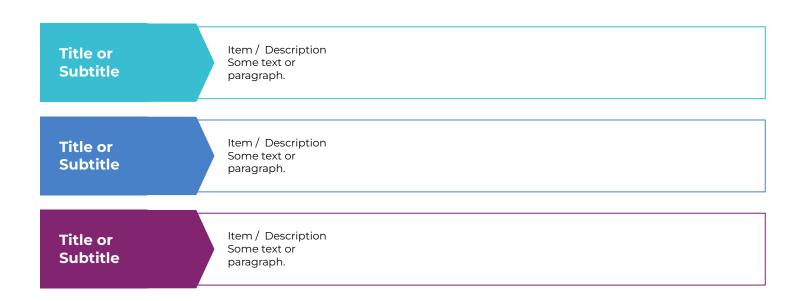

Subtitles or short description here.

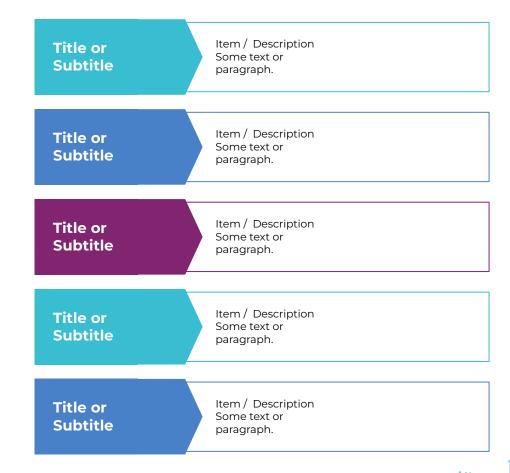

Subtitles or short description here.

# Title or Subtitle

- ► Fact 01
- ► Fact 02
- ► Fact 03
- ► Fact 04

# Title or Subtitle

Or paragraph description

here.

Or paragraph description

here.

### Title or Subtitle

- ► Fact 01
- ► Fact 02
- ► Fact 03
- ► Fact 04

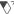

Add phrase...

- ▶ Item 01
- ▶ Item 02
- ▶ Item 03
- ▶ Item 04

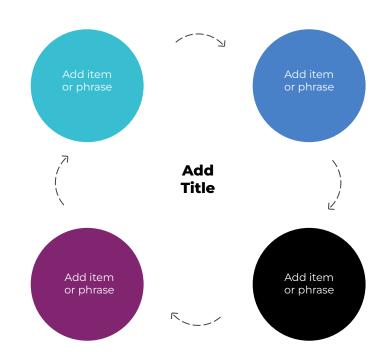

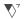

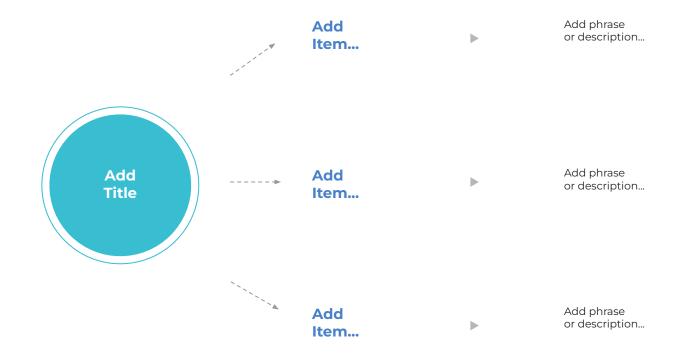

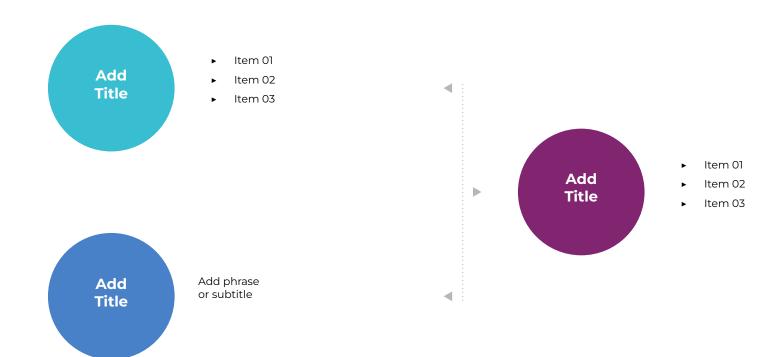

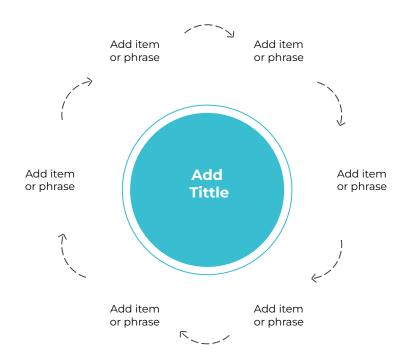

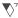

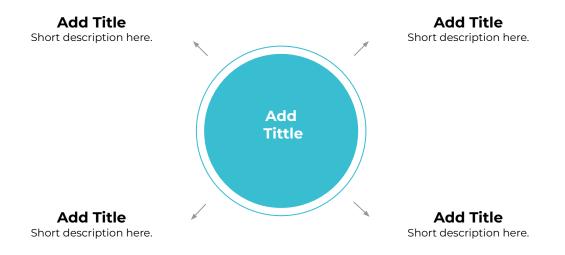

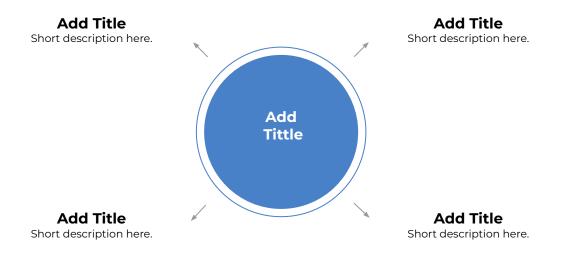

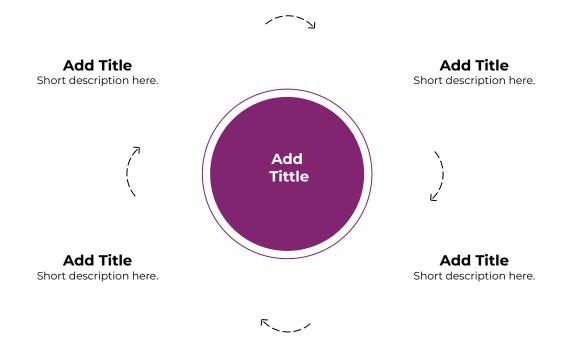

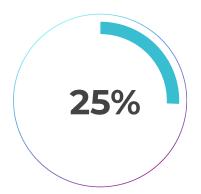

Subtitles or short description here.

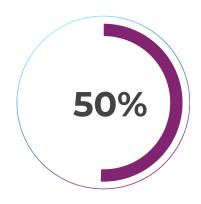

Subtitles or short description here.

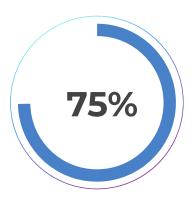

Subtitles or short description here.

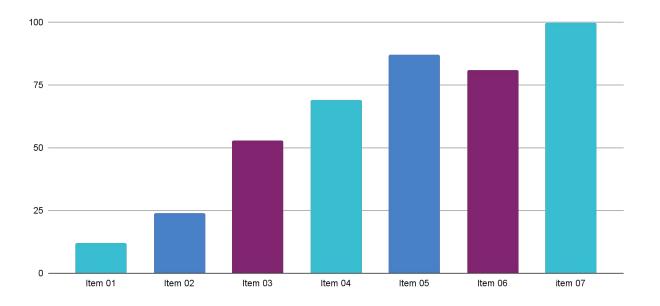

Bottom text or short description here.

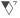

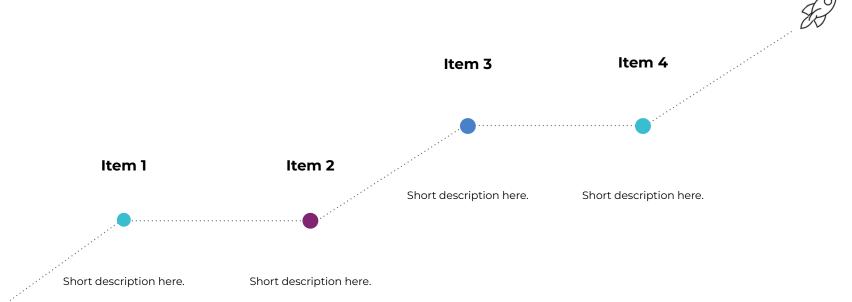

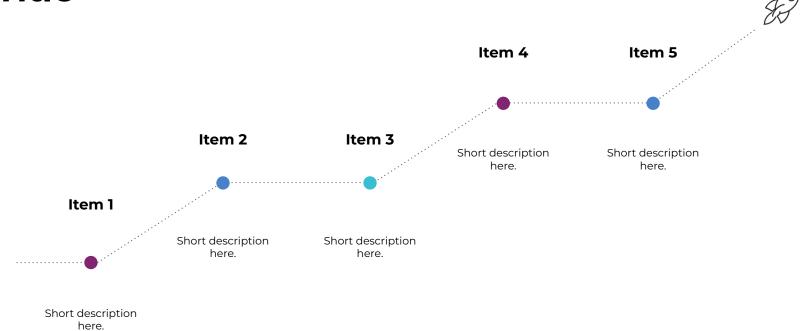

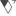

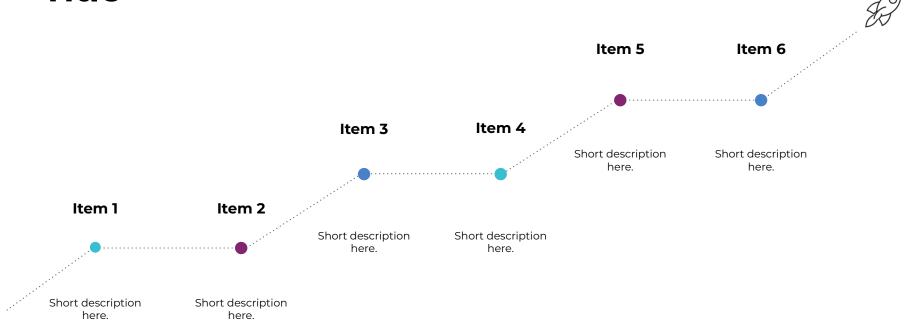

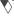

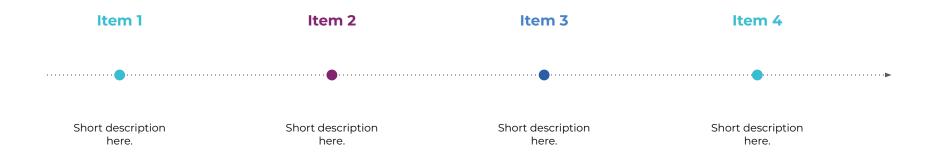

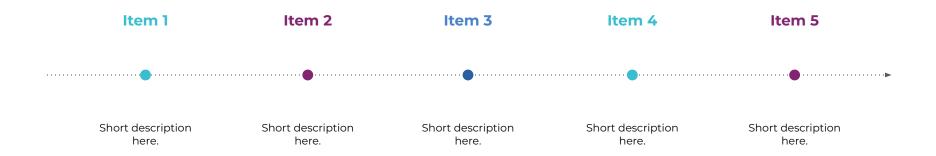

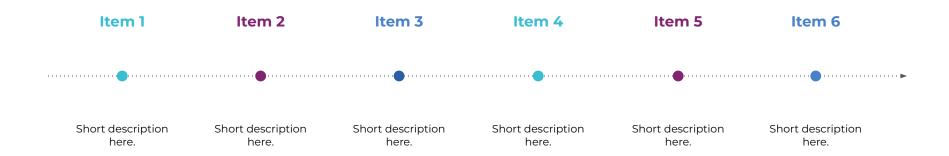

### BASIC

\$ 99.99

Per month

- Short description here.
- Short description here.
- X Short description here.
- \* Short description here.
- Short description here.

Select

### **STANDARD**

\$ 399.99

Per month

- Short description here.
- Short description here.
- Short description here.
- \* Short description here.
- \* Short description here.

Select

#### **PREMIUM**

\$ 599.99

Per month

- Short description here.
- Short description here.
- Short description here.
- Short description here.
- Short description here.

Select

### BASIC

\$ 99.99

Per month

- Short description here.
- \* Short description here.
- X Short description here.
- \* Short description here.
- \* Short description here.

### **STANDARD**

\$ 399.99

Per month

- Short description here.
- Short description here.
- Short description here.
- Short description here.
- X Short description here.

#### PREMIUM

\$ 599.99

Per month

- Short description here.
- Short description here.
- Short description here.
- Short description here.
- Short description here.

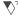

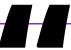

Lorem ipsum dolor sit amet, consectetur adipiscing elit. Pellentesque a consequat est. Donec scelerisque mi sit amet arcu porta congue. Nulla sed iaculis risus. Maecenas faucibus, nunc in condimentum luctus, turpis ipsum sagittis dolor, in laoreet lacus neque vitae justo. Curabitur id quam pretium, consequat nunc sed.

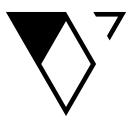

Questions?

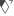

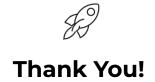

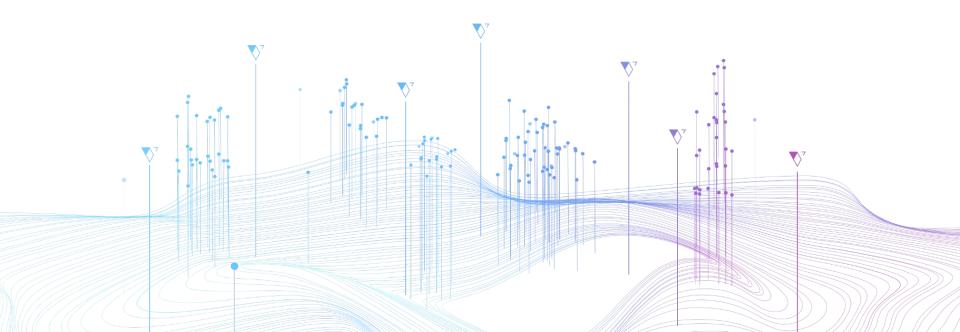

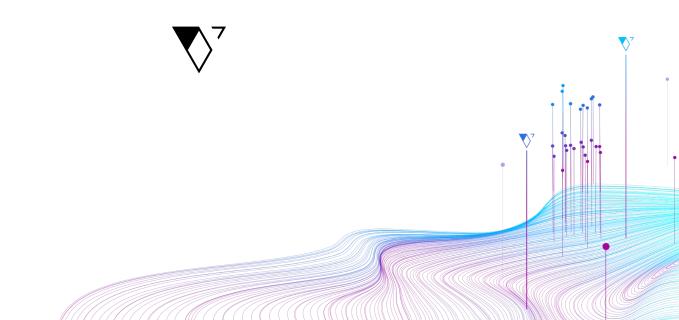

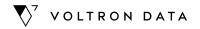

# **Resources to Create Slides**

August, 2022

By:

**Design Team** 

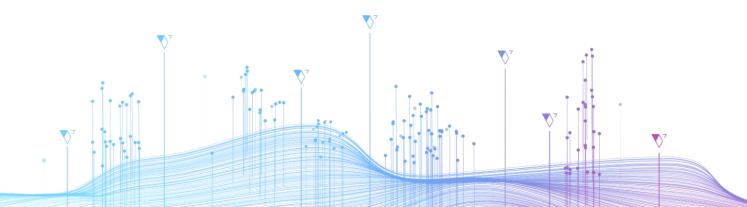

### **Transitions**

Click on the slideshow mode to view the animation in the image and text.

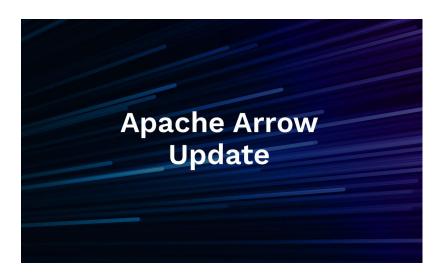

- In Animate section > Object animations, use the option 'Fade In' (On Click) with 0.5 seconds of timing (fast)
- If you need help with this part send me an email to luis@voltrondata.com

# **Primary Font**

Available on Google Slides.

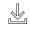

#### **Montserrat Font**

abcdefghijklmnopqrstuvwxyz ABCDEFGHIJKLMNOPQRSTUVWXYZ !@#\$%^&\*()\_+-=[];',,/{}:"<>?~`

# **Secondary Fonts**

Available on Google Slides.

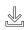

#### **Work Sans Font**

abcdefghijklmnopqrstuvwxyz
ABCDEFGHIJKLMNOPQRSTUVWXYZ
!@#\$%^&\*()\_+-=[];;,/{}:"<>?~`

#### **Arial Font**

abcdefghijkImnopqrstuvwxyz
ABCDEFGHIJKLMNOPQRSTUVWXYZ
!@#\$%^&\*()\_+-=[];',./{}:"<>?~`

### Weights and sizes

Maintain the font sizes pairing, leading and paragraph headlines while doing a presentation:

Size for Title Intro : 32 px Size for Title Slides : 26 px

• Size for Text box : 8 and 11 px

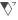

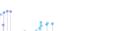

#005050

#00000

#812570

#4981C8

### **Colors Palette**

1<sup>st</sup> color

**Dark Green** 

2<sup>nd</sup> colors

Black, magenta, blue and sky-blue

Check the correct use of colors <u>here.</u>

#38BDD1

# **Graphics A**

You can copy/paste.

Use these custom graphics if you need a backup image for your content.

You can find the icons in the formats:

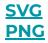

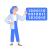

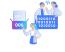

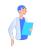

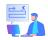

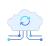

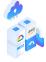

Developer

Devs

Client

Reduce Long Rewrites

Cloud

Public Cloud

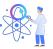

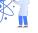

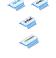

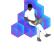

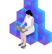

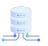

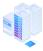

Data Science

Processor Brands

Developer Man

Developer Woman

Servers

Servers

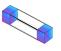

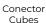

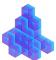

Stacked Cubes

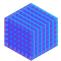

Cubes

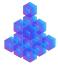

Scattered Cubes

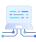

Compute

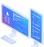

Monitors

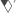

# **Graphics B**

You can copy/paste.

Use these custom graphics if you need a backup image for your content.

You can find the icons in the formats:

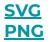

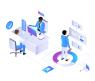

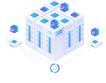

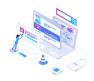

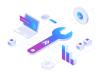

Advance your priorities

De-risk Upgrades

Simplify issue reporting

Get fixes fast

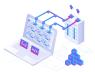

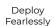

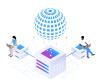

Get a seat at the table

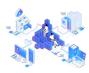

Workstation

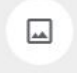

Entry check

# **Graphics C**

You can copy/paste.

Use these custom graphics if you need a backup image for your content.

You can find the graphics in the formats:

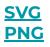

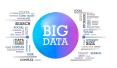

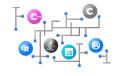

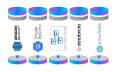

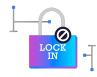

Big Data

Multiple Languages

Data Silos

Lock-in

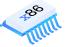

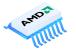

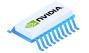

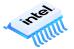

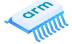

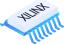

Processors

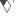

### **Icons**

You can copy/paste.

Use these custom icons if you need a backup image for your content.

You can find the icons in the formats:

### **SVG PNG**

For more icons check this resource.

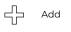

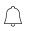

Alert

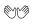

All Hands

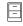

Archive

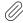

Attach

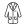

Benefits

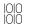

Binary

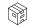

Box

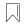

Brandbook

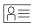

Business Card

12 Calendar

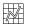

Chart

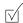

Check List

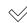

Check Mark

Code

Color

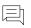

Comment

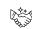

Commitment 🖔

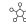

Connect

Contributing Guide

Core Tenets

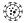

Covid 19

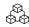

Data

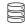

Database

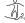

Day 1 Tools

Delete

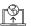

Deploy

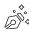

Design

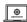

Develop

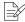

Digital Signature

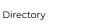

Docs

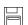

Doc Retention

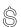

Dollar

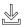

Download

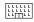

Enterprise

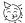

First Day

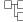

Flow 1

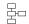

Flow 2

[Aa]

Fonts / Typography

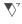

### **Icons**

You can copy/paste.

Use these custom icons if you need a backup image for your content.

the icons in the formats:

### **SVG PNG**

For more icons check this resource.

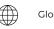

Globe

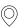

GPS

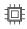

GPU

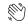

Greeting

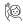

Handbook

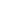

8 Headshots

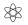

Icons

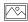

Image

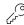

Key

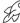

Launch

You can find

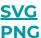

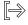

Logout

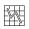

Low

Mail

43

Main

Man

Manufacture

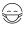

Mask

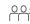

Meet

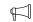

Megaphone

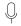

Mic

(s)

Money

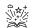

Narrative

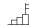

Objectives

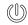

Off

Optimize

Partners

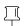

Pin

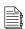

Policies

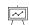

Presentation

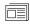

Press

(?)

Question

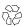

Recycle

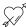

Referral

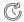

Refresh

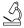

Science

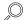

Search 1

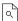

Search 2

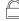

Security

Setting

Share

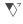

### **Icons**

### You can copy/paste.

Use these custom icons if you need a backup image for your content.

You can find the icons in the formats:

### **SVG PNG**

For more icons check this resource.

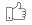

Social Media

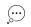

Speech

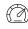

Speed

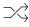

Staging Queue

### **Social Media**

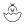

Stewardship Guide

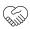

Strengthen

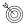

Target

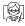

Teach

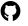

Github

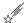

Team Directory

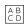

Terms

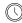

Time

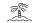

Time Away

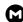

Gmail

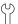

Tools

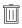

Trash

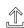

Upload

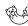

Usage Guide

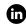

Linkedin

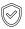

Verify

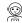

Voltronaut

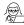

Woman

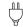

Works

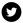

Twitter

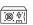

Computer Power

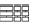

Structured Data

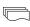

Semi Structured Data

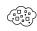

Unstructured Data

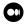

Medium

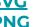

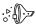

Data Ingestion

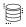

Data Storage

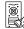

Data Cleanup

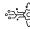

Data Transformation

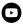

Youtube

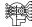

Machine Learning

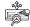

Model Deployment

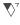

# How to use graphics and icons

The iconography and graphics you'll find as resources will do an impact and visual support to your texts. With that right use you'll be able to communicate in the simplest and clearest way.

#### Or to complement a concept o text:

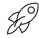

### A big launch is coming!

The outlined icons should not be very large when accompanying the texts or concepts.

\*Icon used: Launch

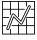

#### **Charts**

All icon sizes should be the same. \*Icon used : Chart

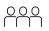

#### **New meeting**

Lorem ipsum dolor sit amet, ut sit amet. \*Icon used: Meet

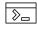

#### **Open Code**

Lorem ipsum dolor sit amet, ut sit amet. \*Icon used: Code.

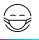

#### Stay safe

Lorem ipsum dolor sit amet, ut sit amet. \*Icon used: Mask.

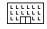

#### **Business goals**

Lorem ipsum dolor sit amet, ut sit amet \*Icon used: Enterprise.

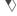

### **Arrows**

You can copy/paste.

You can use and adjust these arrows as needed.

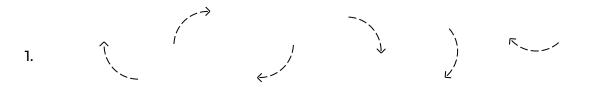

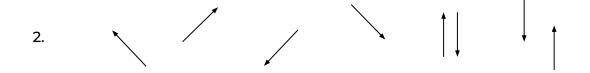

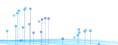

# **Background**

Download it in high resolution.

### Sizes:

- 3840 x 2160 px
- 1920 x 1080 px
- <u>1280 x 720 px</u>

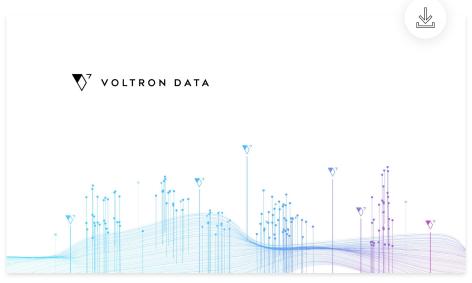

Size: 1920 x 1080

# **Questions? We have answers.**

- Where can I find the logos? Download the logos <u>here.</u>
- Where can I find the color palette? Check the correct use of the Color Palette here.
- Where can I find the fonts used? Download the fonts here.

#### **Contact Us**

Write us if you have any questions or need a specific design:

luis@voltrondata.com

Or write us on the

Slack Channel: #design

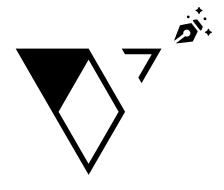

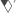